# 穴埋め式講義スライドを配信する簡易LMSの試作と授業での実践 Prototype and Practice of Simplified LMS to Provide Incomplete Lecture Slides

## 三好 康夫 Yasuo MIYOSHI 高知大学理学部 Faculty of Science, Kochi University Email: miyoshi@is.kochi-u.ac.jp

あらまし:穴埋め式講義スライドの公開機能と履修者の穴埋め履歴の管理機能による成績評価への利用を 可能にした簡易LMSを試作した。HTML5で穴埋め式のスライドを記述すれば,そのままスクリーンに投 影して授業を行うことができ,受講生はWebブラウザでスライド資料を閲覧して穴埋めに解答できる。実 際に計算機演習室で行う授業で使用を試み、容易に成績評価に利用できることを確認した。また、受講生 へのアンケートを実施し,使用感等についての評価を行った。 キーワード:穴埋め, 講義スライド, HTML5, PDF

## 1. はじめに

筆者が開講している講義はスライドを用いて行って いるが,板書と違い受講生が全てをノートにとること が難しいため講義スライドをWebや紙で配付している。 しかし,スライド資料が配られると授業を聞くだけに なり退屈に感じて集中力が低下している受講生が見ら れたため,スライドの一部を穴埋めにした資料を配付 するようになった。しかし,スライドの一部を穴埋め にしたプリントを配布する場合,投影用のスライドと 印刷用の穴埋めスライドの2種類を作成しなければな らず、面倒であった。また受講生の穴埋め状況を確認 したくても,配布プリントではプリントを回収して採 点し返却する必要があるため困難である。

そこで,穴埋め式講義スライドの公開機能と履修者 の穴埋め履歴の管理機能による成績評価への利用を可 能にした簡易LMS "ClozeSlide" を試作した。本稿では, ClozeSlideの機能と特徴について述べ,実際に計算機 演習室での授業で使用を試みてみた実践結果を報告す る。授業実践によりClozeSlideを評価するため、PDF形 式の穴埋めスライド資料を使用した授業の実践も行い, 受講生へのアンケートにより比較を行った。

# 2. 試作した簡易LMS "ClozeSlide" の概要 2.1. 特徴

ClozeSlideのサーバアプリケーションはPythonの Djangoフレームワーク(1)を利用して開発した。LDAP モジュールを用いたことにより,新たにアカウントを 発行することなく学内のLDAPサーバで認証を行うこ とができている。将来的には筆者以外の教員にも利用 してもらえるよう教材登録のインタフェースを開発す る必要があるが,現時点では一切開発しておらず, Djangoの標準の管理画面から登録を行うことになる。

穴埋めスライドはHTML5で記述し、穴埋め箇所は 後述する独自タグを用いて表現する。HTML5での記 述は煩雑であるため、Markdown記法(2)も利用でき る。独自タグやMarkdown記述はサーバ側でHTML5に 変換され、図1のようにWebブラウザ上でスライド表 示することができる。スライド表示にはGoogleのテン プレート(3)を利用しており、カーソルキーによるペー ジ切り替えやアニメーションといった一般的なプレゼ ンテーションソフトと同様の操作が可能である。

## 2.2. 主要な機能

(1) 穴埋めの正誤判定機能

Webブラウザで表示した穴埋め講義スライドの穴埋 めの空欄をクリックするとダイアログが表示され、解 答を入力することができる。正解するとスライド内に 解答が埋め込まれて表示されるが、誤答の場合は「×」 と表示される(図1)。正解するまで何度も解答するこ とができ,ログイン時には解答した内容や時刻がサー バに記録される。未ログイン時にも穴埋めの正誤判定 は行われるが,サーバに記録されないためページを再 読み込みすると正解していた穴埋めは空欄に戻る。

スライド作成時には穴埋め箇所を "{p1q1}" のような 独自のタグで指定する。括弧で括られた任意の文字列 "p1q1" は穴埋め問題のキーIDであり,このキーIDに対 応した正解データを別途データベースに登録しておく

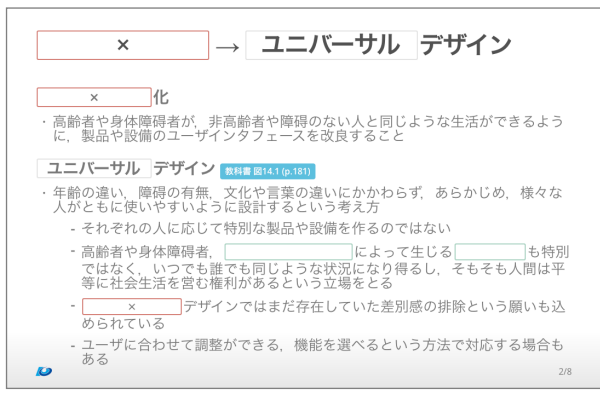

図1. 穴埋めスライドの表示例

ことで正誤判定が可能となる。正誤判定はAjaxでサー バに問い合わせて行われるため,HTMLやJavaScriptに 正解データは埋め込まれておらず,受講生はソースコー ドからカンニングできないようになっている。

(2) 受講生以外への非公開機能

スライドは穴埋めのための独自タグやMarkdownを 含んだHTML5で記述すると既に述べたが,Djangoテ ンプレート言語も使用可能である。例えば,スライド 内に受講生以外への公開の許諾が取れていない内容が 含まれていてコンテンツの一部を非公開にしたい場合 等に、Djangoテンプレート言語を使用することで、受 講生向けと受講生以外向けとで異なるスライドを表示 させることが可能である。

(3) 計算機演習室での利用向けの時間チェック機能

筆者は計算機演習室で行う科目を開講していること が多く,演習室では授業中に授業を聞きながらWebブ ラウザで穴埋めに解答させることができるため,演習 室向けにログイン時間や穴埋め解答時間をチェックす る機能を実装した。これにより正確な出席管理が可能 になり、図2のように学生自身がその場ですぐに確認 できるようになった。また,穴埋めに解答した時間が 授業時間を過ぎた場合には得点を減点 (半分) するよう にし,授業に対する集中が促されることを期待した。

#### 3. 授業での実践

### 3.1. 実施科目

2013年度後期に「ヒューマン・コンピュータ・イ ンタラクション(HCI)」という計算機演習室で開講す る2年生対象の専門科目 (受講生24名) にて,試作した ClozeSlideを使用した。24名中1名は一度も授業に出席 せずClozeSlideにもログインしていないため23名の利 用状況を確認した。全15回の講義で計161カ所の穴埋 めがあったが,未解答の穴埋めを100カ所以上残した 受講生が2名と30カ所以下残した受講生が4名いた以 外は、全員が全ての穴埋めに解答していた。ただし, 解答された穴埋めの約15%は授業時間外に解答されて いた。そして穴埋めの得点(*M*=83.7, *SD*=20.3)と出席状 況との間には強い相関(*r*=.95, *p*<.001)が確認できた。

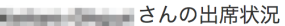

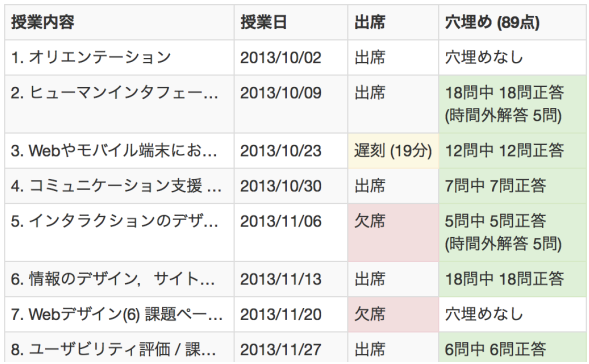

また,この科目は試験を実施せずレポートを元に成 績評価を行う科目であったが,穴埋めの得点が自動計 算されていたので容易に成績評価に利用できた。 3.2. PDF穴埋めスライド資料を使用した実践

2014年度前期 (本稿執筆時は開講期間中) に計算機 演習室で開講している3年生対象の専門科目「情報ネッ トワーク論」(受講生39名) では,ClozeSlideではなく Apple社のKeynoteで穴埋めスライドを作成し,PDF形 式でMoodleを使って受講生に公開した。受講生は授 業中にMoodleにログインしてPDFをダウンロードして 受講している。穴埋めに解答したものを提出させるこ とはしていないため,成績評価には利用できない。 3.3. 受講生へのアンケート

情報ネットワーク論の第10回目の授業の前後空き 時間に受講生へ穴埋めスライドに関するアンケートを 実施した。アンケートはMoodle上で実施し,回答者 は27名であった。うち16名はClozeSlideを使用したHCI も受講していたため, ClozeSlideとの比較についての アンケートにも回答してくれた。

穴埋め式の資料についての質問に対し,18名が穴 埋め資料が良い,9名が穴埋めでない資料が良いと回 答した。穴埋めに否定的な受講生は,正解を公開して ほしいとのことであった。またPDFの穴埋め資料に対 し,25名(92.5%)が全てあるいはほとんどの穴埋めを 埋めていると答えた。穴埋めの仕方は,PDFファイル にAdobe Reader等で直接書き込んでいるのが23名,印 刷する等して紙に書き込んでいるのが5名(複数回答あ り)であった。一方ClozeSlideとの比較において,希望 する講義スライドの公開方法についての質問に対し, 8名(50.0%)がClozeSlide方式,5名(31.3%)が穴埋めPDF, 2名(12.5%)が穴埋め紙配付,1名(6.25%)が穴埋めでな いPDFが良いとの回答が得られた。PDFが良いという 意見は、オフラインで講義資料をチェックしたいとい うことのようである。ClozeSlideでもスライドの印刷 は可能であり,印刷ダイアログからPDFとして保存す る方法をアナウンスすると良さそうである。その他, ClozeSlideの各機能については概ね好評であった。

#### 4. おわりに

試作した簡易LMSを授業に導入し手応えを得た。現 状ではレポート提出機能等といった未実装な機能が多 く,今後も開発を継続したい。Moodleのモジュール 化も検討している。またClozeSlideと動画授業コンテ ンツとを連携させた反転授業にも取り組みたい。

#### 参考文献

- (1) Django Software Foundation: "Django" https://ww w.djangoproject.com/ (2005)
- (2) John Gruber: "Markdown Syntax Documentation" http ://daringfireball.net/projects/markdown/syntax (n.d.)
- (3) Google: "HTML5 Slide Template for Google I/O 2012" 図2. 出席状況と穴埋め採点結果の確認画面 https://code.google.com/p/io-2012-slides/ (2012)